## 国立国会図書館の図書館向けデジタル化資料送信サービスの利用方法

■ご注意いただきたいこと■ ・ご利用の前に、職員によるログイン操作が必要です。 ・図書館内の専用端末でのみ利用できます。 ・デジタルデータの保存はできません。 ・印刷については職員にご相談ください。

## 1.検索する(本を探す)

①簡易検索

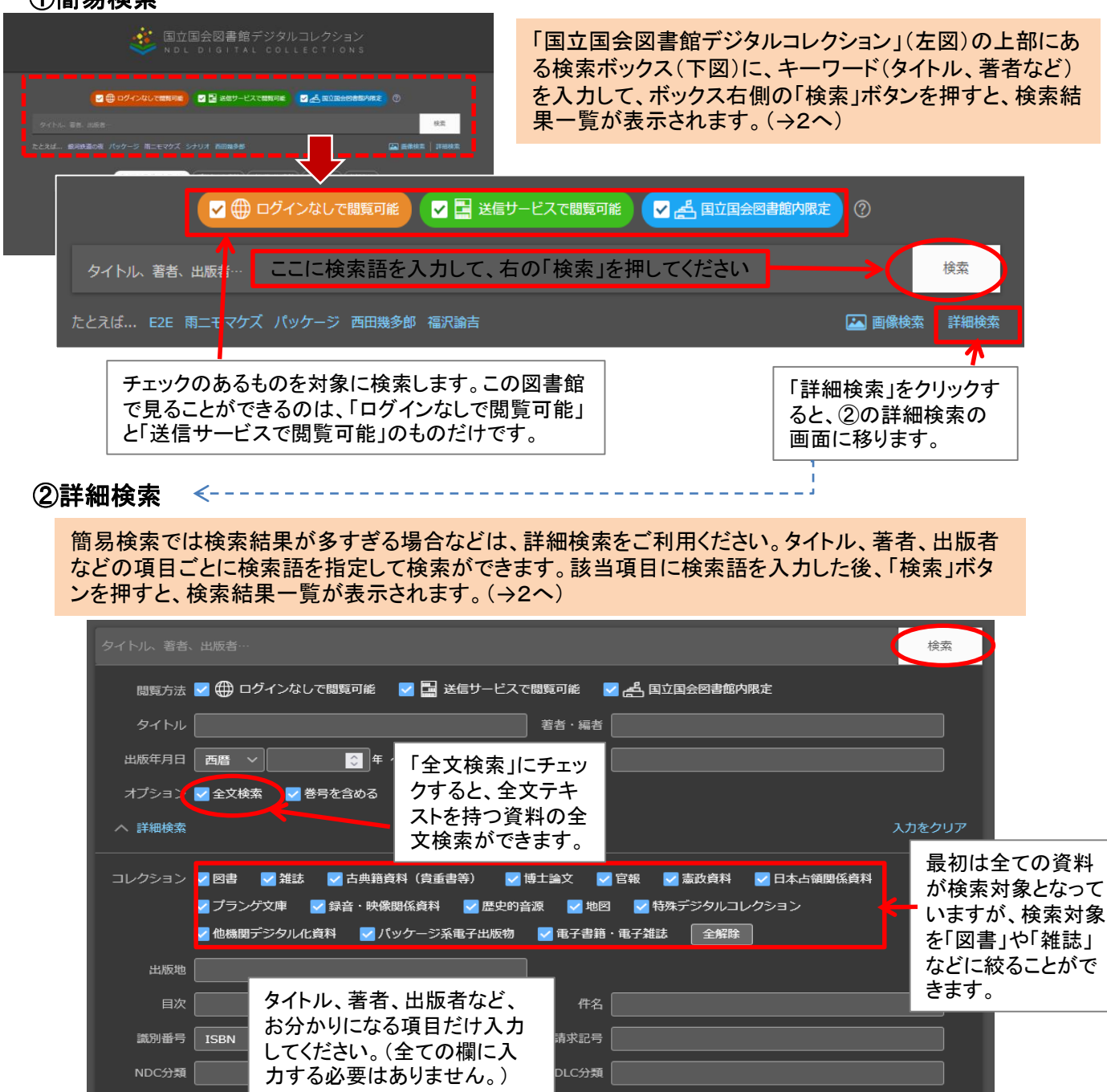

## 2.検索結果一覧(本を選ぶ)

検索結果一覧画面では、タイトル、著者、出版者、出版年などが表示されます。読みたい図書や雑誌 のタイトル(青字部分)をクリックすると、閲覧画面に移動します。(→3へ)

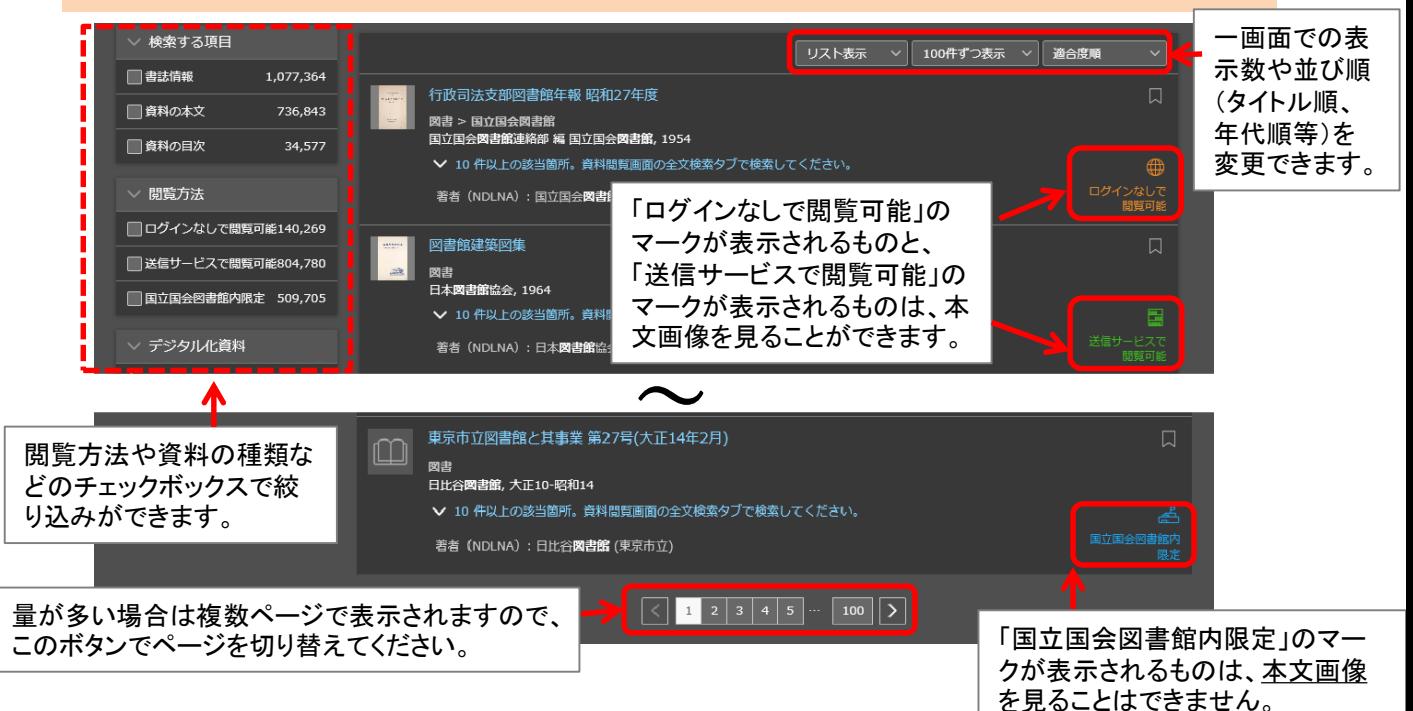

## 3.閲覧する(本を読む)

検索結果一覧画面でタイトルを選ぶと、本文の画像が表示されます。 コンテンツ | 目次 画像調整 全文検索 この部分に本文の画像が表示されます。 ▽ 行政戸<mark>ズイ</mark>部図書館年朝 昭<mark>チ2</mark> 4年度(昭和24年4月から昭和25年3月まで)<br>▲☆国会図書館 行政司法支部図書館年報 画像をマウスでドラッグして上下左右に 移動させることができます。 「目次」タブでは目 。<br>那図書館選営の概況/p1 次が表示され、該 **図書館の運営/p1**  $\leq$ 部図書館の増加及び名称の変更/p2 当のページにジャ 図書館に対する指示事項/n3 ンプすることがで -<br>支部図書館連絡協議会/p3 きます。 -<br>女部図書館連絡協議会幹事会/p4 3. 支部図書館長会議/p5 II 支部図書館の職員,予算及び施設/p6 □ 1 33 右から左に進む ∨ 1コマずつ表示 ∨ A 支部図書館の職員/p6  $\circledcirc$ □ 行政司法支部図書館年報 昭和 上任度 本文の画像の部分を画面 書誌情報 :著者 国立国会図書館連絡部 編 出版者 国立国会図書館 出版年月日 1950 全体に拡大して表示します。 書誌情報  $\left($  (in )  $\Box$ CÐ. 水続的識別子 info:ndlp/pid/2981065 y 「+」と「ー」ボタンで、 Y) タイトル 行政司法支部図書館年報, 昭和<mark>1</mark>4年度 画像の拡大と縮小が  $\Box$ 著者 国立国会図書館連絡部 編 d.dl.ndl.go.jp/ja/pid/2981065/1/1 できます。 出版者 国立国会図書館 出版年月日 1950 (+) ログインなしで閲覧可能 インターネット公開 (保護期間満了) 請求記号 016.3-Ko5487g 表示コマの移動(コマ番号を指 コンテンツの転載について 書誌ID 000000875950 定してのジャンプ)ができます。 識別子 (DOI) 10.11501/2981065 転載時の表記例 前後のコマへの移動はキー  $\Box$ 国立国会図書館連絡部 編『行政司法支部図書館年報』<br>昭和24年度,国立国会図書館,1950. 国立国会図書館デ この部分にタイトルや ボードのカーソルキー(「←」 著者などの情報が表 「→」)でも可能です。 示されます。 なお、「コマ番号」は画像の順 番であり、原本のページ番号で 10.11501/2981065 [2] はありません。IIIF マニフェストURI